**Autoformation Can Clip Renault \_\_TOP\_\_**

## Download

for all concerned, the above image is the mpp file of the sample can clip file used to test the add-on. the first field is the clip name, the second field is the clip id. as you can see, the clip name is a special name, which should be unique for the clip and the clip id is a simple number. the proper source of audio, select it and play it. once the clip has played, the desired source of audio is automatically selected, played and the clip played in real time. but let us not get distracted, let us get back to the problem of how to play the clip manually. there are two ways to do it - one that is using the standard windows movie maker and the other using the program that comes with the free edition of dreamscene 7. using the standard windows movie maker the first way is to use windows movie maker or some similar application that supports editing an.wmv or.mpeg video file (such as mediapro). start the application that you want to use, navigate to the directory that contains the video file and double-click the file to open it. the file plays automatically if you just double-click it. after playing the clip, you can stop the file and close the application. the second way is to use the dreamscene 7 video editor. this version of the video editor comes with the free edition of dreamscene 7. click the video clip and select edit. open the edit window using the file menu. the dreamscene 7 video editor provides very similar functions as windows movie maker, but in addition it provides a couple of extra features. the first is that it allows you to view the clip as a still image. this is very useful if you want to find a particular scene within the clip.

## **Autoformation Can Clip Renault**

After I can send car's data to the CAN can clip, I can found the smart card of megane and drive my car without any action. If I touch the accelerator and brake pedal, an error message will appear. Note: I test this function using the Renault Megane 2003 and do not know whether it will work in other Renault models. If it works for you, you are great. Ah, it works! According to my experience, there are two ways to do. 1. I connect the connection cable between the car and the Can Clip, and then the car diagnostic software will work and find the smart card information of the car. After that, the good message "want to make and send data to the car" will appear. My car's data are shown at the bottom. The message will become red once I touch the accelerator and brake pedal. After that, the message will come back to normal. Note: When use the function of "Send data to Renault car" firstly, the message "want to make and send data to the car" will appear. So, the warning of data sending can't be ignored. 2. The second way is just connect the vehicle to the can clip and find the smart card through the vehicle diagnostic software. There is no need to do any other operation. Note: After I plug the connection cable between the vehicle and the can clip, the second method also works. But before that, the message "want to make and send data to the car" will appear. It's warning. Note: The connection cable is the black cable. 5ec8ef588b

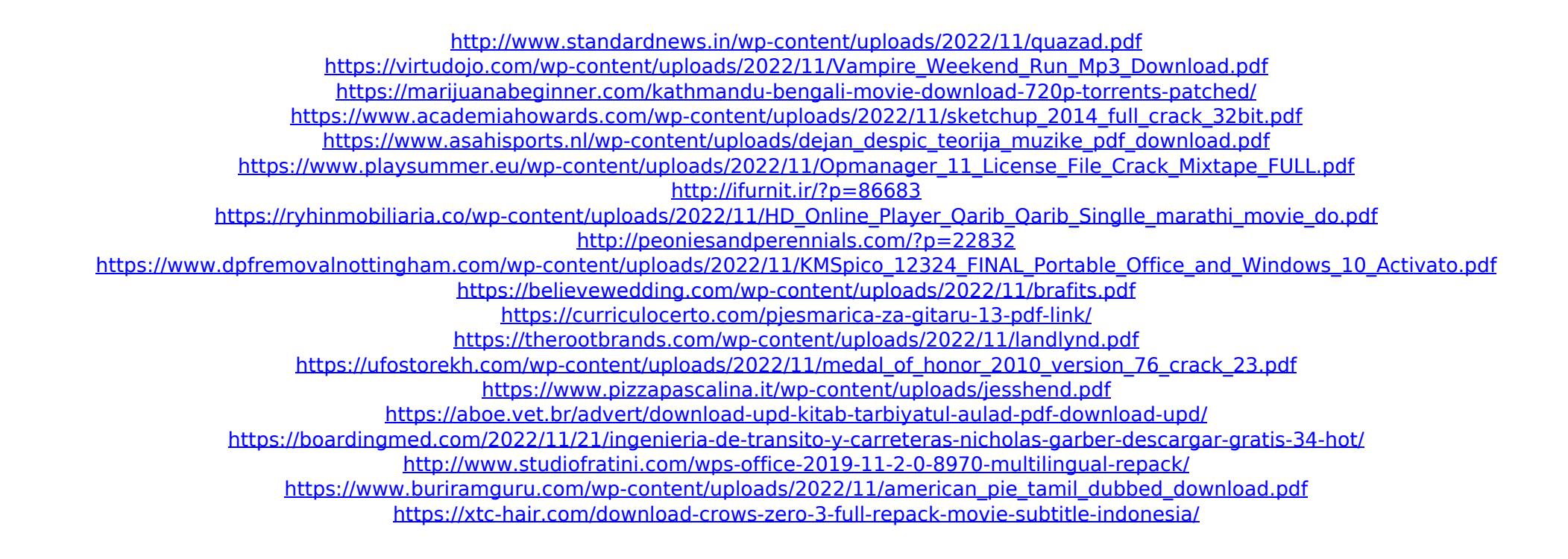